## **AFO 613 – Sous-localisations**

## **613.1 Introduction**

L'AFO 613 vous permet

- d'enregistrer de nouvelles sous-localisations ;
- de modifier des données appartenant à des sous-localisations que le système connaît déjà ;
- de supprimer des sous-localisations du système ;
- d'imprimer des sous-localisations.

Une sous-localisation est un lieu au sein de la bibliothèque, comme le magasin ou la salle de lecture.

#### **Attention!**

Les sous-localisations sont valables au sein d'une seule localisation et sont dès lors définies pour chaque emplacement.

# **613.2 Gestion des sous-localisations**Suite au lancement de

l'AFO 613, un écran-sommaire sera affiché:

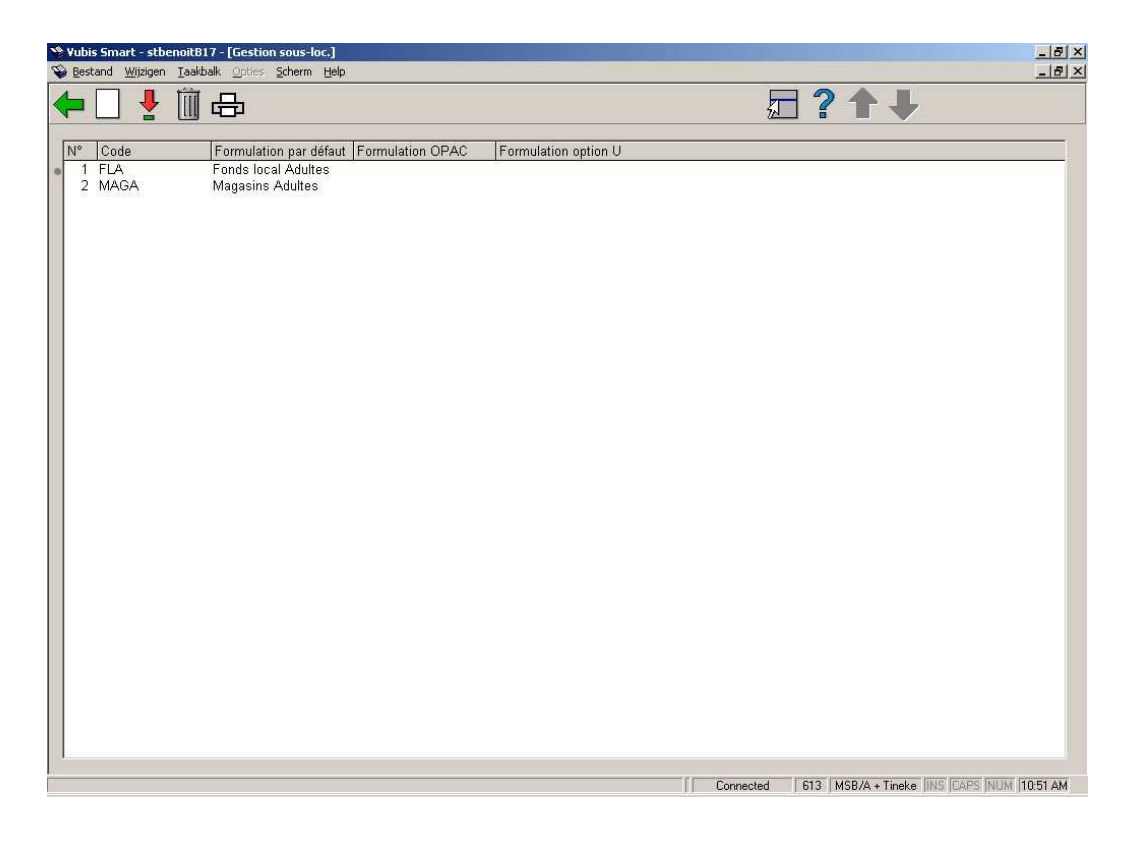

#### **Options sur l'écran**

**Nouvelle sous-localisation**: Sélectionnez cette option pour enregistrer une nouvelle souslocalisation. Ci-dessous, vous trouverez une explication à propos de cette option.

**Modifier données (+)**: Sélectionnez le numéro de ligne souhaité, puis choisissez cette option afin de modifier les données d'une sous-localisation existante.

**Supprimer sous-localisation (+)**: Sélectionnez le numéro de ligne souhaité, puis choisissez cette option pour supprimer une sous-localisation existante du système.

**Imprimer**: Sélectionnez cette option pour imprimer les données d'une ou de plusieurs souslocalisations. Cette option vous permet de préciser quelles données doivent être imprimées, et de choisir le mode d'impression.

### **613.2.1 Nouvelle sous-localisationNouvelle sous-localisation**:

Sélectionnez cette option pour enregistrer une nouvelle sous-localisation. Un écran de saisie s'affichera:

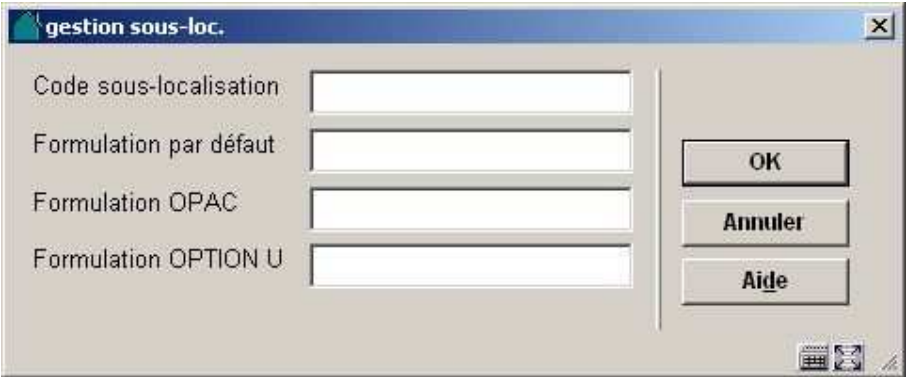

#### **Zones sur l'écran**

**Code sous/localisation**: Entrez le code de la sous-localisation. Ce code peut être composé d'une ou de plusieurs lettres, d'un ou de plusieurs chiffres ou d'une combinaison des deux. Il n'y a pas de longueur maximale.

#### **Attention!**

Vous ne pouvez définir de code de sous-localisation qui répondrait aux appellations "I" ou "L". Ces codes sont réservés et possèdent une signification particulière au sein du système.

**Formulation par défaut**: Entrez la description du code de la sous-localisation telle qu'elle est présentée par l'OPAC professionnel à l'écran affichant toutes les données bibliographiques.

**Formulation OPAC** et **Formulation OPTION U**: Cettes zones sont maintenues pour la compatibilité avec des versions antérieures de Vubis. Elles ne sont plus utilisées pour manipuler l'affichage dans le WebOpac, parce que ceci est fait par l'intermédiaire des Préférences. Cependant, si vous voulez que votre information de SOUS-LOCALISATION soit légèrement plus descriptive quand vous regardez les détails (information d'exemplaire avec code-barres) d'état de collection que quand vous montrez le sommaire de cote de rangement/disponibilité, alors vous pouvez (facultatif) compléter l'option OPAC ou l'option U pour l'affichage. La cote de rangement dans les détails d'état de collection (bouton Détails ou affichage de la fiche complète dans le WebOpac), emploie les définitions dans cet ordre:

- a) La formulation d'option U si elle est définie.
- b) Si elle n'est pas définie, la formulation OPAC est employée.
- c) Si elle n'est pas définie non plus, alors la formulation par défaut est employée.

### • **Document control - Change History**

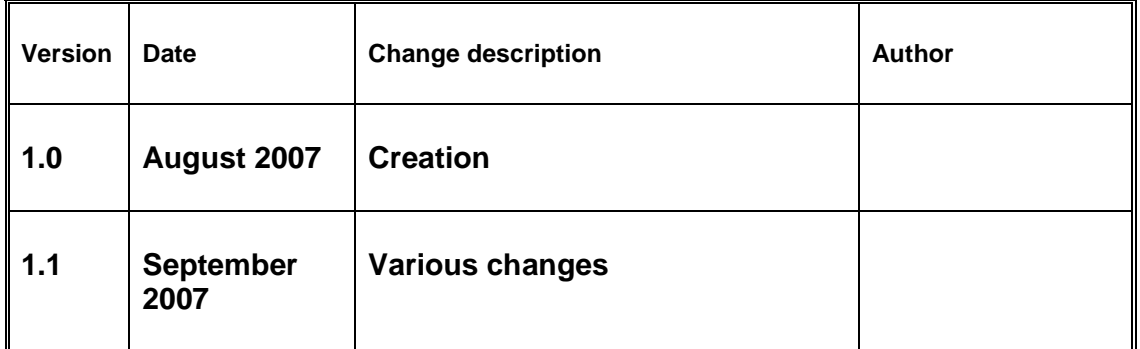